## **Прављење садржаја у Wорду / Word-u**

Процедура је следећа:

**1) Доделите свим насловима у тексту стил - Heading 1**

Ово радите тако што означите одређени поднаслов и кликнете на **Heading 1** у оквиру картице Home, секције Styles:

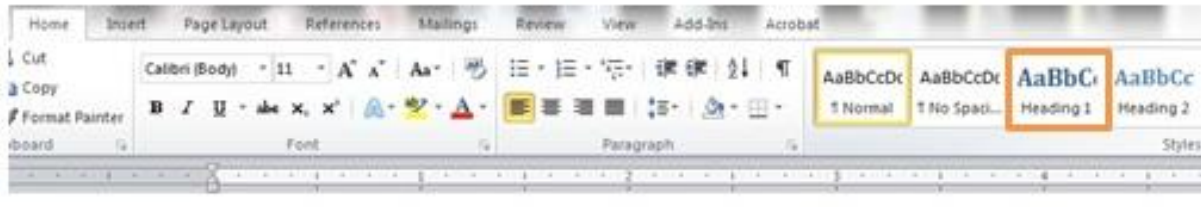

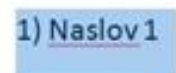

## **2) Доделите свим поднасловима у оквиру одређених целине стил - Heading 2**

Ово радите тако што означите одређени поднаслов и кликнете на **Heading 2** у оквиру картице Home, секције Styles:

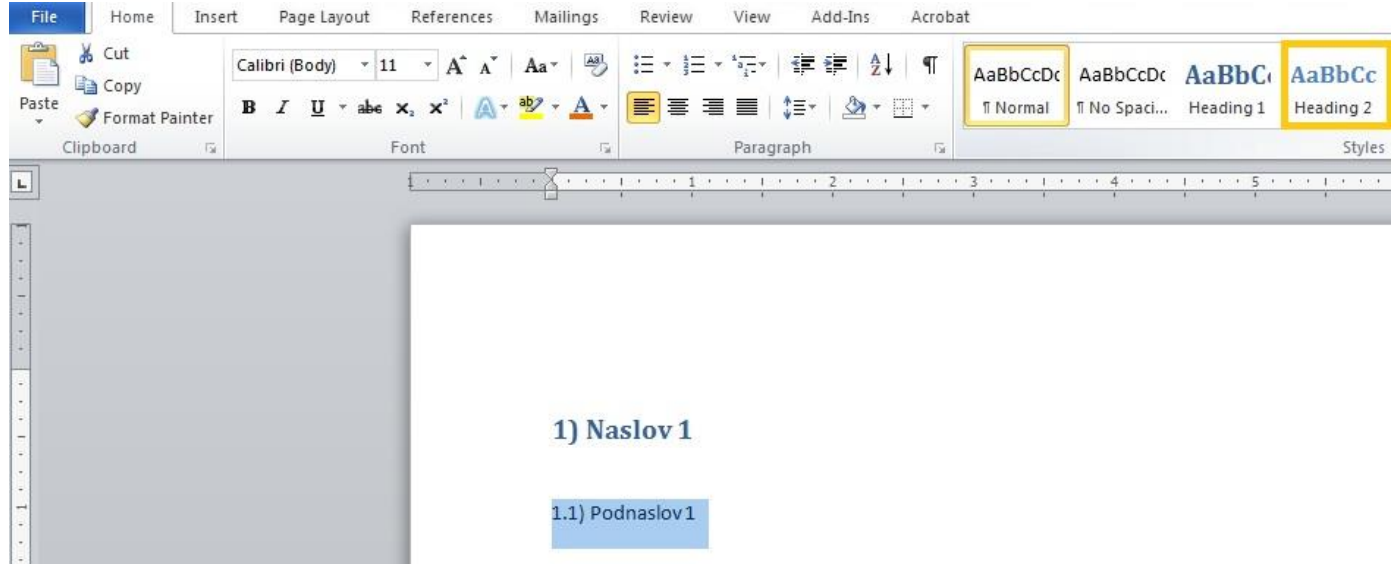

## **3) Направите аутоматски садржај**

У оквиру картице References, секције Table of Contents, кликните на дугме **Table of contents**:

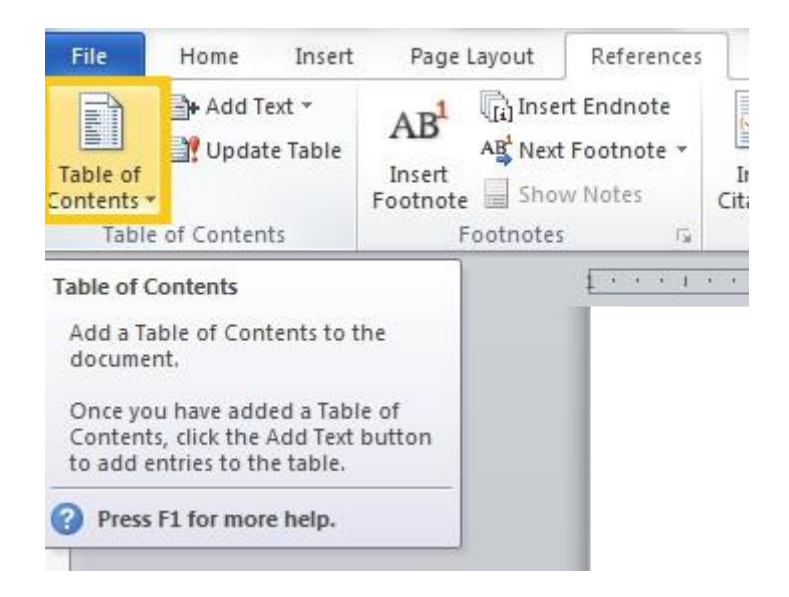

Сада се појављује више опција претходно дефинисаних форми садржаја, а ви можете изабрати прву која се нуди **Automatic Table 1**:

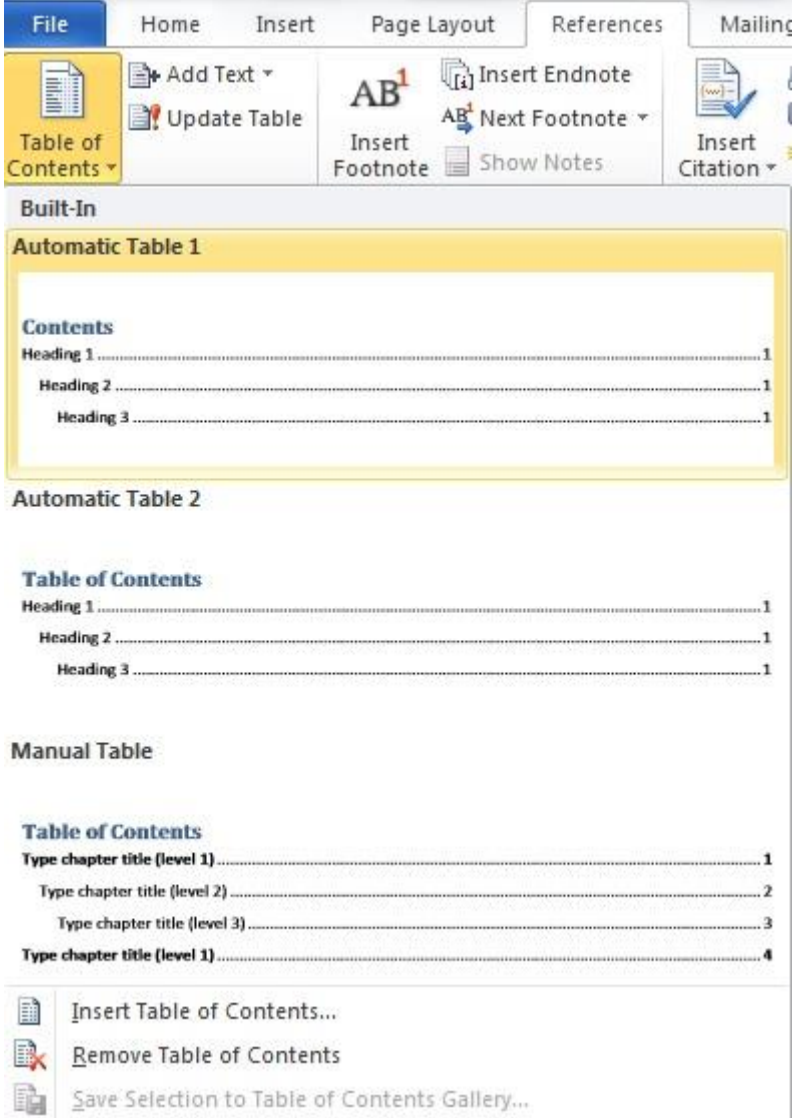

Након тога, добијате садржај који је направио сам Word на основу онога што се налази у вашем тексту, који изгледа овако:

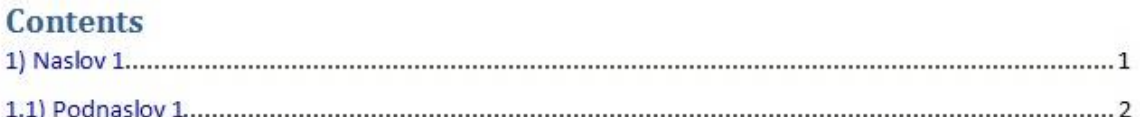

Могућа су различита додатна подешавања у погледу форме садржаја, прво подешавање које би свакако морали да урадите, а то је да вам у наслову садржаја и заиста пише реч Садржај. Све што још треба да урадите јесте да уместо изворне речи **Contents** коју сам Word поставља, напишете нашу реч **Садржај** / **Sadržaj**. Ово радите тако што кликнете на поље које означава садржај те након тога означите реч **Contents**: Те преко ње једноставно напишете реч **Садржај**/**Sadržaj**:

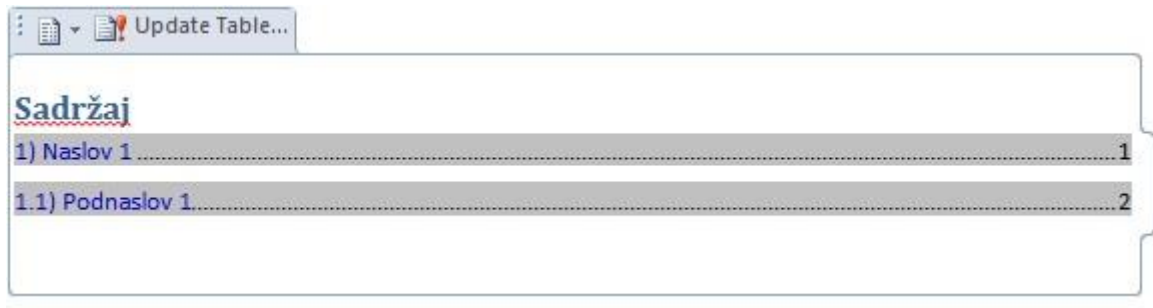

## **4) Ажурирајте садржај уколико направите неке промене**

Када урадите било какву промену у тексту која се тиче садржаја, морате ручно ажурирати сам садржај како би приказао ново стање. Нешто слично као када урадите "refresh" екрана. Промена се може односити само на број странице на којој се појављује одређени наслов или поднаслов, или додавање нових, односно уклањане постојећих наслова и поднаслова.

Ово радите тако што кликнете једном на поље које означава садржај и након тога кликнете на опцију **Update Table**.

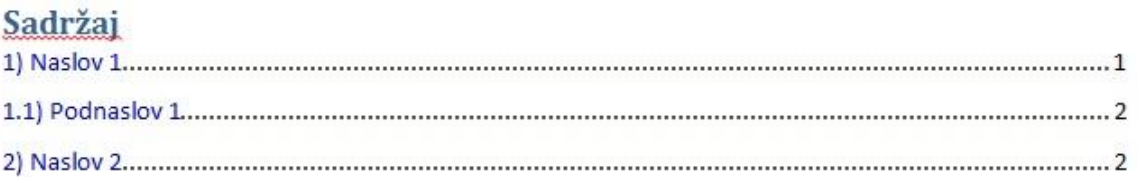

Након тога се појављује нови прозор где треба изабрати опцију **Update entire table**:

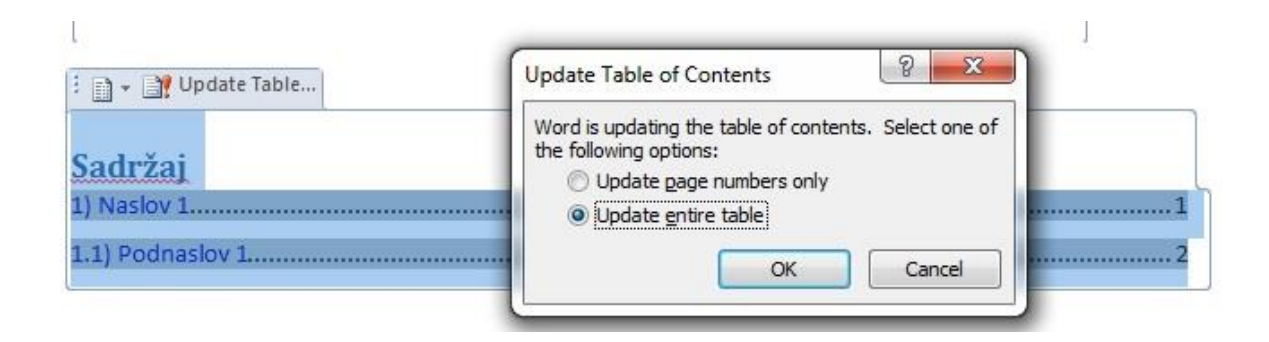

И појавиће се нови садржај:

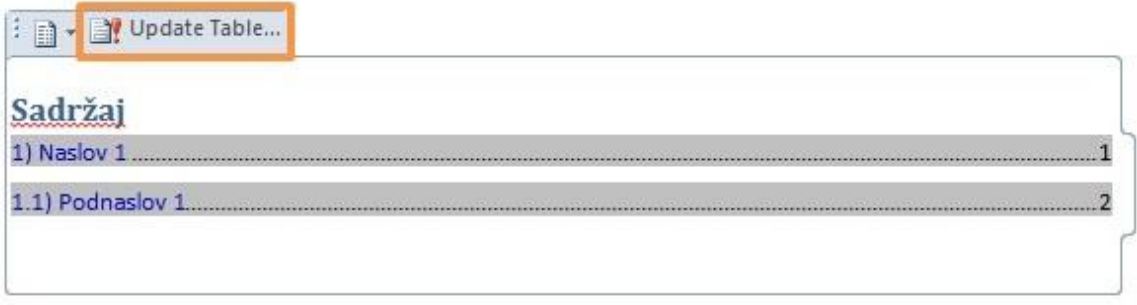

Да би више научили о овоме, морати сами да пробате да направите неки садржај и онда се мало поиграте са доступним опцијама.